# **Cerberus Access Control**

*Release 0.1.7*

**Apr 20, 2017**

## **Contents**

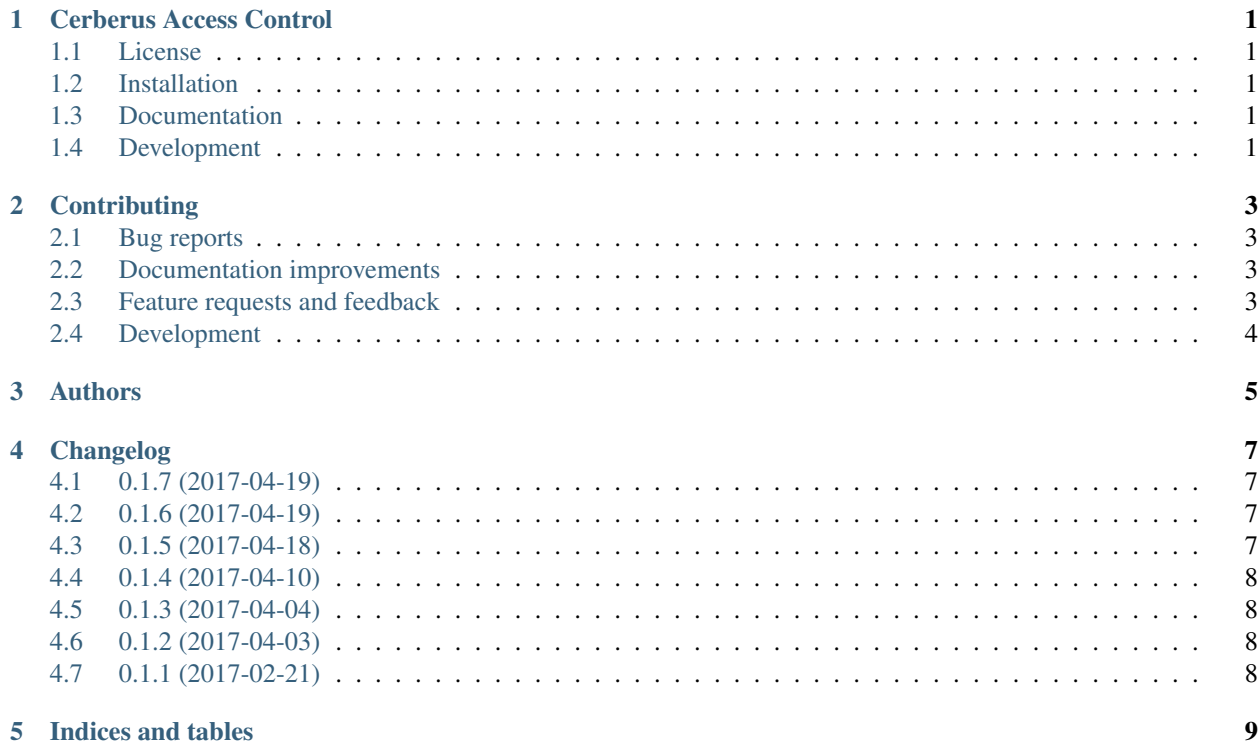

Cerberus Access Control

<span id="page-4-0"></span>Django Ontology Based Access Control Module

## <span id="page-4-1"></span>**License**

Software licensed under [ISC](https://www.isc.org/downloads/software-support-policy/isc-license/) license.

## <span id="page-4-2"></span>**Installation**

pip install django**-**cerberus**-**ac

## <span id="page-4-3"></span>**Documentation**

[On ReadTheDocs](http://dj-cerberusac.readthedocs.io/)

## <span id="page-4-4"></span>**Development**

To run all the tests: tox

## **Contributing**

<span id="page-6-0"></span>Contributions are welcome, and they are greatly appreciated! Every little bit helps, and credit will always be given.

## <span id="page-6-1"></span>**Bug reports**

When [reporting a bug](https://github.com/Deavelleye/dj-CerberusAC/issues) please include:

- Your operating system name and version.
- Any details about your local setup that might be helpful in troubleshooting.
- Detailed steps to reproduce the bug.

### <span id="page-6-2"></span>**Documentation improvements**

Cerberus Access Control could always use more documentation, whether as part of the official Cerberus Access Control docs, in docstrings, or even on the web in blog posts, articles, and such.

### <span id="page-6-3"></span>**Feature requests and feedback**

The best way to send feedback is to file an issue at [https://github.com/Deavelleye/dj-CerberusAC/issues.](https://github.com/Deavelleye/dj-CerberusAC/issues)

If you are proposing a feature:

- Explain in detail how it would work.
- Keep the scope as narrow as possible, to make it easier to implement.
- Remember that this is a volunteer-driven project, and that code contributions are welcome :)

### <span id="page-7-0"></span>**Development**

To set up *dj-CerberusAC* for local development:

- 1. Fork [dj-CerberusAC](https://github.com/Deavelleye/dj-CerberusAC) (look for the "Fork" button).
- 2. Clone your fork locally:

git clone git@github**.**com:your\_name\_here**/**dj**-**CerberusAC**.**git

3. Create a branch for local development:

```
git checkout -b name-of-your-bugfix-or-feature
```
Now you can make your changes locally.

4. When you're done making changes, run all the tests with one command:

```
tox
```
5. Commit your changes and push your branch to GitHub:

```
git add .
git commit -m "Your detailed description of your changes."
git push origin name-of-your-bugfix-or-feature
```
6. Submit a pull request through the GitHub website.

#### **Pull Request Guidelines**

If you need some code review or feedback while you're developing the code just make the pull request.

For merging, you should:

- [1](#page-7-1). Include passing tests  $(run \text{to} x)^1$ .
- 2. Update documentation when there's new API, functionality etc.
- 3. Add a note to CHANGELOG.rst about the changes.
- 4. Add yourself to AUTHORS.rst.

#### **Tips**

To run a subset of tests:

tox **-**e envname **--** py**.**test **-**k test\_myfeature

To run all the test environments in *parallel* (you need to pip install detox):

detox

It will be slower though ...

<span id="page-7-1"></span><sup>&</sup>lt;sup>1</sup> If you don't have all the necessary python versions available locally you can rely on Travis - it will [run the tests](https://travis-ci.org/Deavelleye/dj-CerberusAC/pull_requests) for each change you add in the pull request.

## Authors

- <span id="page-8-0"></span>• Mihnea Gheorghiu
- Timothée Mazzucotelli

## Changelog

## <span id="page-10-1"></span><span id="page-10-0"></span>**0.1.7 (2017-04-19)**

• Add d3.min.js as a static asset to enable it in SSL context.

## <span id="page-10-2"></span>**0.1.6 (2017-04-19)**

• Finish implementation of edit privileges page (efficient below 1000\*1000 matrices).

## <span id="page-10-3"></span>**0.1.5 (2017-04-18)**

- Improve admin display.
- Add allow\_update\_own\_privileges setting.
- Improve instance\_from\_ method.
- Add skip\_implicit and log kwargs on can method.
- Fix role hierarchy chart, use allow\_own\_update setting.
- Put back setting\_prefix.
- Add django-app-settings dependency, remove autowidth from data-table.
- Move access to objects into get to avoid migrate errors.
- Remove Github pages configuration file.
- Update django from 1.10.6 to 1.11.
- Fix migrations (missing \_\_init\_\_.py).

## <span id="page-11-0"></span>**0.1.4 (2017-04-10)**

- Implement Ajax call with notification.
- Interface no\_datatable template with backend.
- Set namespace to cerberus, improve consistency.
- Match application name in breadcrumbs.
- Move application settings into apps module.
- Change IDs from int to str.
- Add migration file, avoid loading role instances at start-up.
- Change mapping setting.
- Register models in admin.
- Fix unique constraint with integers default 0.

## <span id="page-11-1"></span>**0.1.3 (2017-04-04)**

- Admin classes added for separation of privileges.
- Models updated.

## <span id="page-11-2"></span>**0.1.2 (2017-04-03)**

- Added views, templates, and models for testing.
- Changed Bootstrap version from 3.3.1 to 2.3.1 and JQuery 3.1.1 to 2.1.1.

## <span id="page-11-3"></span>**0.1.1 (2017-02-21)**

• Alpha release on PyPI.

Indices and tables

- <span id="page-12-0"></span>• genindex
- modindex
- search